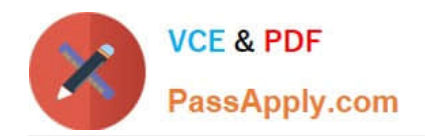

# **9L0-412Q&As**

### OS X Support Essentials 10.8 Exam

## **Pass Apple 9L0-412 Exam with 100% Guarantee**

Free Download Real Questions & Answers **PDF** and **VCE** file from:

**https://www.passapply.com/9l0-412.html**

100% Passing Guarantee 100% Money Back Assurance

Following Questions and Answers are all new published by Apple Official Exam Center

**C** Instant Download After Purchase

- **83 100% Money Back Guarantee**
- 365 Days Free Update
- 800,000+ Satisfied Customers  $\epsilon$  or

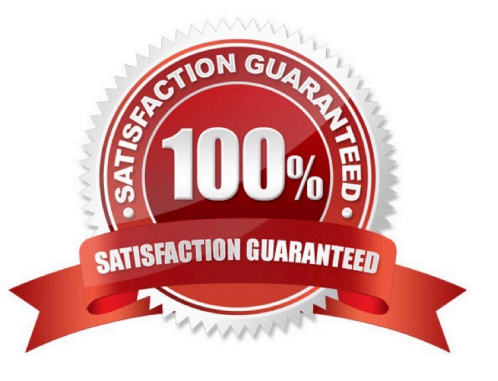

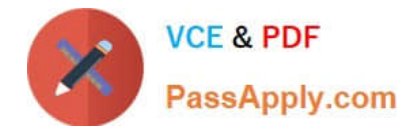

#### **QUESTION 1**

In OS X Mountain Lion, which TWO types of file service hosts can you browse in the Network folder? (Select 2)

A. WebDAV

B. FTP

- C. DFS
- D. SMB
- E. AFP

Correct Answer: DE

#### **QUESTION 2**

When a user logs in, which task is NOT performed by the user\\'s loginwindow or launchd processes?

- A. Configure input device and system settings according to System Preferences.
- B. Launch items in /Library/LaunchDaemons.
- C. Launch Login Items specified in Users and Groups preferences.
- D. Launch Dock and Finder.

Correct Answer: B

#### **QUESTION 3**

For the Messages app to initiate a screen sharing session between two OS X computers, screen sharing must be enabled in the Sharing preferences on at least one of the two computers.

A. True

B. False

Correct Answer: B

#### **QUESTION 4**

Review the screenshots of a Mac computer\\'s Network pane, and then answer the question below.

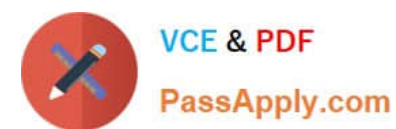

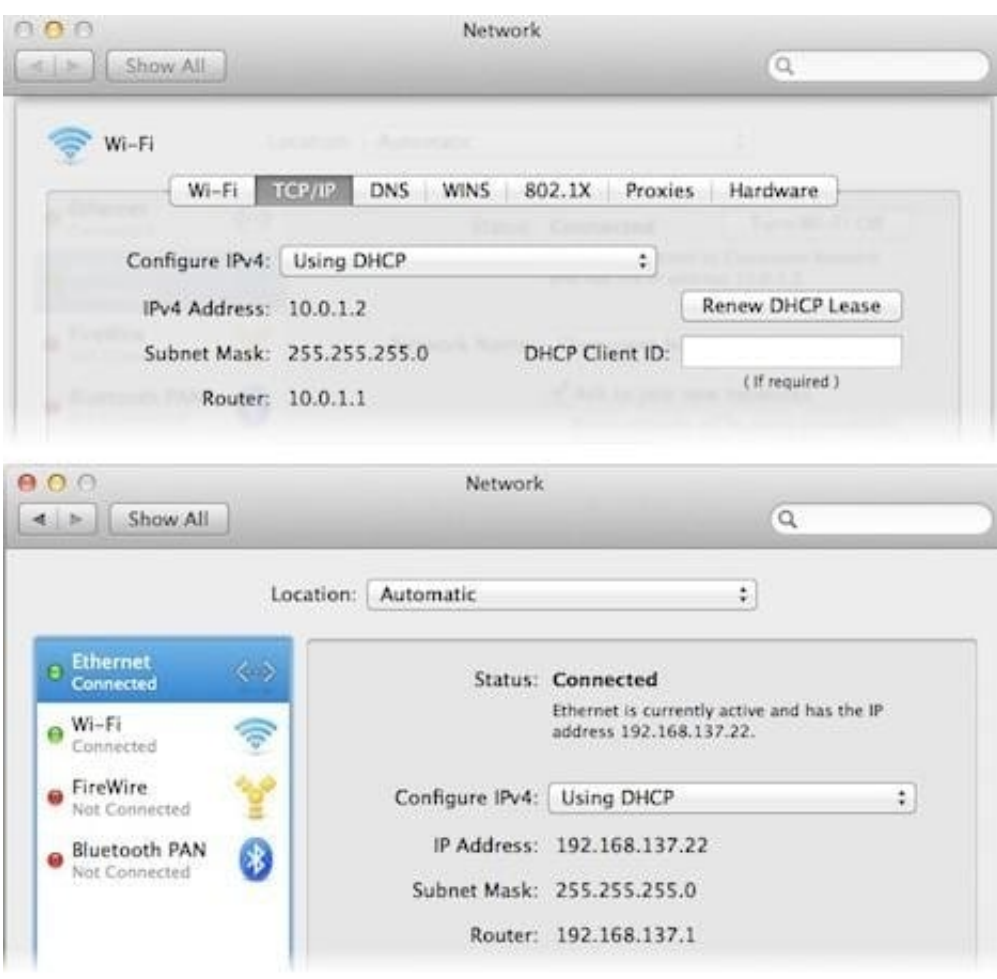

If a Mac with the network configuration shown above needs to initiate a connection to a server at address 17.20.8.9, which interface will it use to do so?

A. Neither interface: this computer cannot communicate with the server at 17.20.8.9.

- B. Wi-Fi
- C. Either interface may be used, based on automatic routing.
- D. Ethernet

Correct Answer: C

#### **QUESTION 5**

You started up a Mac from its OS X Recovery partition to complete a task. When you restarted, the Mac started up from the OS X Recovery partition again. How can you configure it to start up from a different volume?

- A. Choose Disk Utility from the Apple menu, and select a startup volume.
- B. Choose Startup Disk from the Apple menu, and select a startup volume.
- C. Choose Startup Disk in the OS X Utilities window, and select a startup volume.

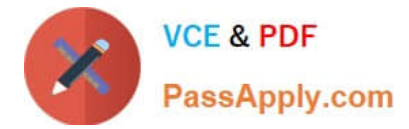

D. Choose Terminal from the Utilities menu, type startupdisk -[volume name] and press Return.

Correct Answer: B

[Latest 9L0-412 Dumps](https://www.passapply.com/9l0-412.html) [9L0-412 PDF Dumps](https://www.passapply.com/9l0-412.html) [9L0-412 VCE Dumps](https://www.passapply.com/9l0-412.html)